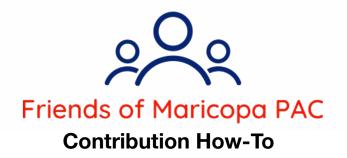

1. Go to fompac.org

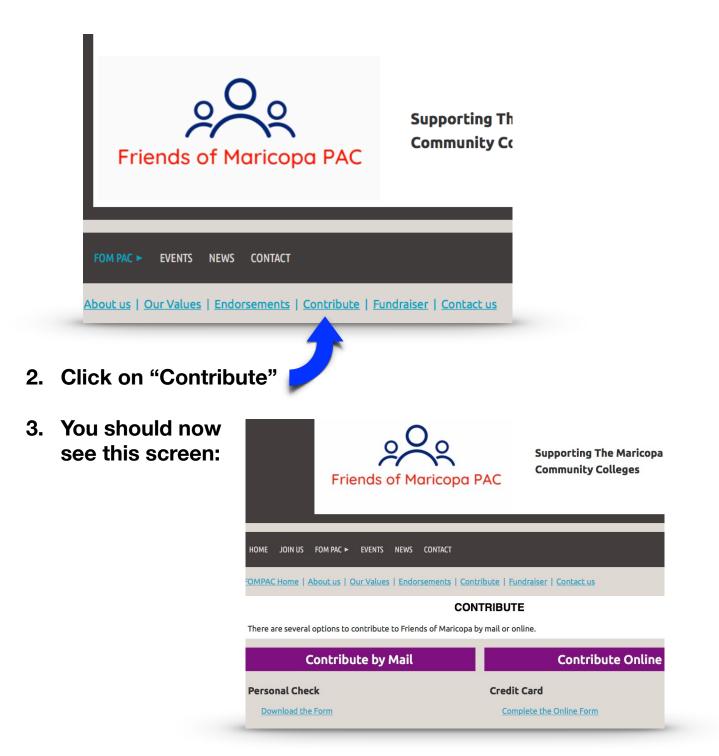

4. If you would like to contribute by mail, Click the "Download the Form" link on the left. This will take you to a PDF form that you can print and fill out. The address for Friends of Maricopa PAC is on the form.

5. If you would like to contribute online, Click on the "Complete the Online Form" link on the right. Fill out the form and click submit. This will take you to this screen:

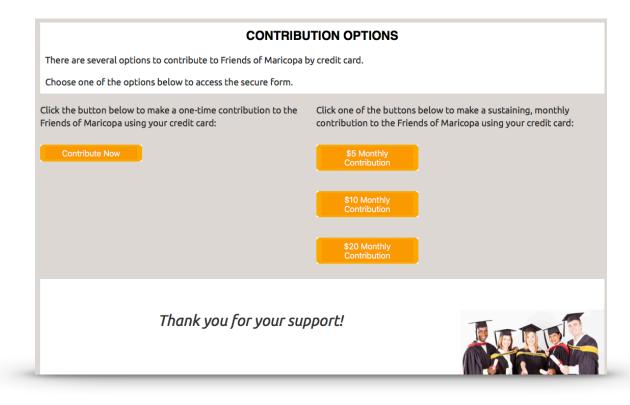

Here, you have options. If you want to make a one-time contribution, click the button on the left. You will see this screen:

| nter an amount to co       | ontribute to FoMPAC.                                                                                      |
|----------------------------|----------------------------------------------------------------------------------------------------|
| mount                      |                                                                                                    |
|                            | USD                                                                                                    |
| Submit                     |                                                                                                    |
|                            |                                                                                                    |
| « Return to FoMPAC         | Contribution Page                                                                                         |
|                            | s secured using SSL (Secure Sockets Layer), the leading security protocol on the Internet. Information is |
| pur private information is | s secured using SSL (Secure Sockets Layer), the leading security protocol on the Internet. Information is |

Enter the amount you would like to contribute and click submit. You will be taken to a secure screen to fill out your credit card information.

If you would like to choose a monthly contribution, you can click any of the buttons on the right and you will see a screen like this:

| Quantity Item                          | Unit          |     | Price |
|----------------------------------------|---------------|-----|-------|
| 1 \$10 Monthly FoMPAC ContributionDues | \$10.00       | USD | 10.00 |
|                                        | Total Today   | USD | 10.00 |
| our Subscription                       |               |     |       |
| onthly FoMPAC \$10 Monthly             | 10.00         | USD | 10.00 |
|                                        | Total Monthly | USD | 10.00 |
| our Credit Card Information            |               |     |       |
|                                        |               |     |       |
| ardholder Name                         |               |     |       |
| ardholder Name<br>redit Card Number    |               |     |       |

This is a secure screen where you can fill out your credit card information. When complete, you will receive an email receipt in your inbox.

Thank you for your contribution to FoMPAC!!!